# **OptiPlex 5055 Small Form Factor**

# Quick Start Guide

Guía de inicio rápido

#### **1 Connect the keyboard and mouse**

Menyambungkan keyboard dan mouse Conecte el teclado y el mouse قم بتوصيل لوحة المفاتيح والماوس

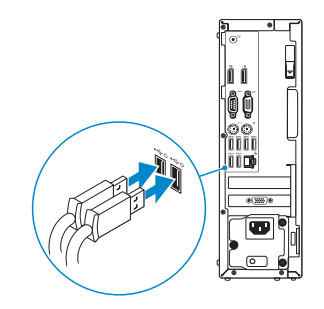

### **2 Connect the network cable — optional**

*MOTE:* If you ordered your computer with a discrete graphics card, connect the display to the discrete graphics card.

- **CATATAN:** Jika Anda memesan komputer Anda dengan kartu grafis diskrit, sambungkan display ke kartu grafis diskrit.
- **NOTA:** Si usted solicitó la computadora con una tarjeta de gráficos discretos, conecte la pantalla a la tarjeta de gráficos discretos.

Sambungkan kabel jaringan — opsional Conecte el cable de red (opcional) قم بتوصيل كابل الشبكة — اختياري

**DELL** 

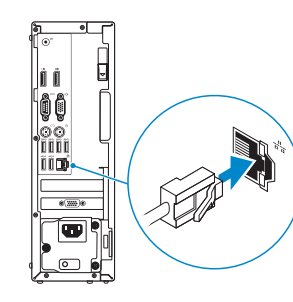

## **3 Connect the display**

Sambungkan display Conecte la pantalla قم بتوصيل الشاشة

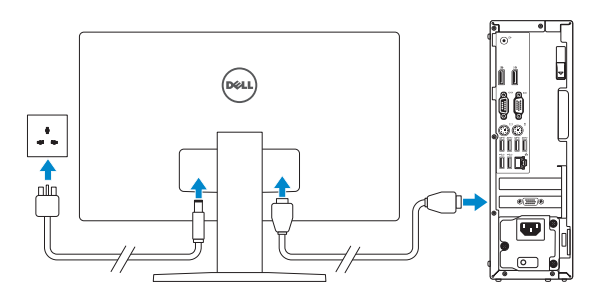

**مالحظة:** إذا كنت قد طلبت شراء جهاز الكمبيوتر لديك مع بطاقة رسومات منفصلة، فقم بتوصيل الشاشة ببطاقة الرسومات المنفصلة.

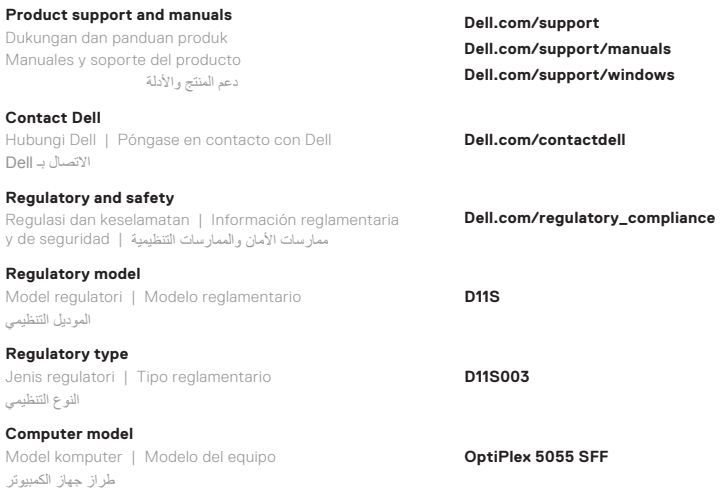

**Di impor oleh: PT Dell Indonesia Menara BCA Lantai 48 Unit 4804 Jalan M.H Thamrin No. 1 Jakarta Pusat, 10310 Indonesia**

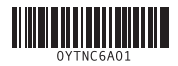

#### **Features**

Fitur-Fitur | Funciones | الميزات

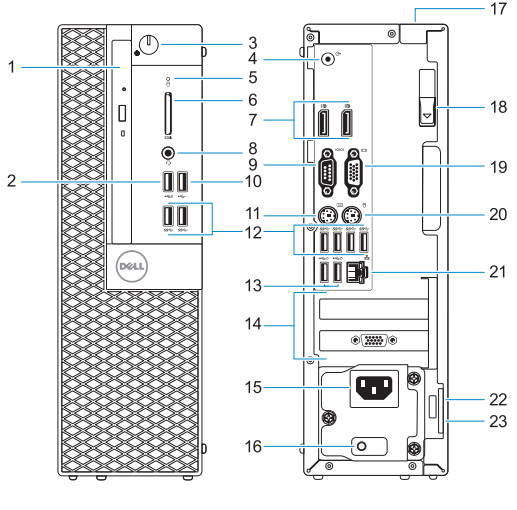

- **1.** Optical drive (optional)
- **2.** USB 2.0 port with PowerShare
- **3.** Power button and power light
- **4.** Line-out port
- **5.** Hard-drive activity light
- **6.** Memory card reader (optional)
- **7.** DisplayPorts
- **8.** Headset port
- **9.** Serial port
- **10.** USB 2.0 port
- **11.** PS/2 keyboard port
- **12.** USB 3.1 Gen 1 ports
- **13.** USB 2.0 ports (supports Smart Power on)
- **14.** Expansion card slots
- **15.** Power connector port
- **16.** Power supply diagnostic light
- **17.** Cable cover lock slot
- **18.** Release latch
- **19.** VGA port (optional)
- **20.** PS/2 mouse port
- **21.** Network port
- **22.** Kensington security cable slot
- **23.** Padlock ring
- **14.** Slot kartu ekspansi
- **15.** Port konektor daya
- **16.** Lampu diagnostik catu daya
- **17.** Slot kunci penutup kabel
- **18.** Kait pelepas
- **19.** Port VGA (opsional)
- **20.** Port Mouse PS/2
- **21.** Port jaringan
- **22.** Slot kabel pengaman Kensington
- **23.** Ring gembok
- **1.** Drive optik (opsional)
- **2.** port USB 2.0 dengan PowerShare
- **3.** Tombol daya dan lampu daya
- **4.** Port jalur keluar
- **5.** Lampu aktivitas hard disk
- **6.** Pembaca kartu memori (opsional)
- **7.** DisplayPorts
- **8.** Port headset
- **9.** Port serial
- **10.** Port USB 2.0
- **11.** Port Keyboard PS/2
- **12.** Port USB 3.1 Gen 1
- **13.** Port USB 2.0 (mendukung Smart Power-On)
- **1.** Unidad óptica (opcional)
- **2.** Puerto USB 2.0 con PowerShare
- **3.** Botón de encendido e indicador
- luminoso de alimentación
- 
- disco duro
- **7.** Puertos de pantalla
- **8.** Puerto para auriculares
- **9.** Puerto serie
- **10.** Puerto USB 2.0
- **11.** Puerto para teclado PS/2
- **12.** Puertos USB 3.1 Generación 1
- - **4.** Puerto de línea de salida
		- **5.** Indicador luminoso de actividad del
		- **6.** Lector de tarieta de memoria (opcional)
		-
		-
		-
		-
- **13.** Puertos USB 2.0 (admite encendido inteligente)
- **14.** Ranuras para tarjetas de expansión
- **15.** Puerto del conector de alimentación
- **16.** Indicador luminoso de diagnóstico del suministro de energía
- **17.** Ranura de bloqueo de la cubierta del cable
- **18.** Seguro de liberación
- **19.** Puerto VGA (opcional)
- **20.** Puerto para mouse PS/2
- **21.** Puerto de red
- **22.** Ranura para cable de seguridad Kensington
- **23.** Anillo del candado

## **4 Connect the power cable and press the power button**

Sambungkan kabel daya dan tekan tombol daya Conecte el cable de alimentación y presione el botón de encendido قم بتوصيل كابل التيار واضغط على زر التشغيل

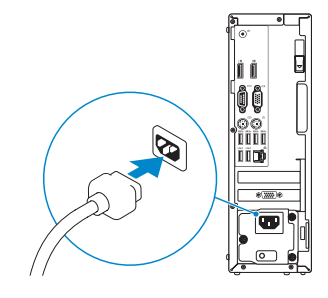

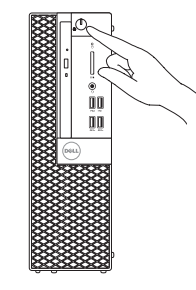

- **.1** محرك األقراص الضوئية )اختياري(
- **.2** منفذ 2.0 USB المزود بـ PowerShare
	- **.3** زر التشغيل ومصباح الطاقة
		- **.4** منفذ خرج الخط
	- **.5** مصباح نشاط محرك األقراص الثابتة
		- **.6** قارئ بطاقة الذاكرة )اختياري(
			- **.7** منافذ DisplayPort
			- **.8** منفذ سماعة الرأس
			- **.9** المنفذ التسلسلي
			- **1010**منفذ 2.0 USB
		- **1111**منفذ /2PS للوحة المفاتيح
	- **1212**منافذ 3.1 USB من الجيل األول
- **1313**منافذ 2.0 USB( تدعم التشغيل الذكي(
- **1414**فتحات بطاقة توسيع **1515**منفذ موصل التيار
- **1616**مصباح تشخيصي لمصدر التيار
	- **1717**فتحة قفل غطاء الكبل
		- **1818**مزالج التحرير
	- **1919**منفذ VGA( اختياري(
	- **2020**منفذ /2PS للماوس
		- **2121**منفذ الشبكة
- **2222**فتحة كبل األمان Kensington
	- **2323**حلقة القفل